# FORCEPOINT

# **Next Generation Firewall**

# **Release Notes**

**6.6.3 Revision A**

### **Contents**

- **•** [About this release](#page-1-0) on page 2
- **•** [Lifecycle model](#page-1-1) on page 2
- **•** [System requirements](#page-2-0) on page 3
- **•** [Build number and checksums](#page-5-0) on page 6
- **•** [Compatibility](#page-5-1) on page 6
- **•** [New features](#page-6-0) on page 7
- **•** [Enhancements](#page-7-0) on page 8
- **•** [Resolved issues](#page-8-0) on page 9
- **•** [Installation instructions](#page-9-0) on page 10
- **•** [Upgrade instructions](#page-10-0) on page 11
- **•** [Known issues](#page-11-0) on page 12
- **•** [Find product documentation](#page-11-1) on page 12

# <span id="page-1-0"></span>**About this release**

This document contains important information about this release of Forcepoint Next Generation Firewall (Forcepoint NGFW). We strongly recommend that you read the entire document.

# <span id="page-1-1"></span>**Lifecycle model**

This release of Forcepoint NGFW is a Feature Stream (FS) version.

Support for Feature Stream versions is discontinued when a new major version of Forcepoint NGFW is available.

We recommend using the most recent Long-Term Support (LTS) version if you do not need any features from a Feature Stream version.

For more information about the Forcepoint NGFW lifecycle policy, see <https://support.forcepoint.com/ProductSupportLifeCycle>.

# <span id="page-2-0"></span>**System requirements**

To use this product, your system must meet these basic hardware and software requirements.

**CAUTION:** To protect the privacy of your data, we recommend using dedicated hardware for all NGFW, SMC, and SMC Appliance installations. For cloud-based virtualization platforms, use an instance type that runs on dedicated hardware. For on-premises virtualization platforms, install the NGFW Engines, SMC components, or SMC Appliance on a hypervisor that does not host any other virtual machines. For third-party hardware, do not install any other software on the computer where you install the NGFW Engines or SMC components.

# **Forcepoint NGFW appliances**

We strongly recommend using a pre-installed Forcepoint NGFW appliance for Forcepoint NGFW installations.

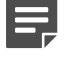

**Note:** Some features are not available for all appliance models. See Knowledge Base article [9743](https://support.forcepoint.com/KBArticle?id=Next-Generation-Firewall-appliance-software-support-table) for appliance-specific software compatibility information.

The majority of the following supported appliances can be used in the Firewall/VPN, IPS, or Layer 2 Firewall role.

- **•** 50 Series (51 and 51 LTE)
- **•** 100 Series (110 and 115) (*Firewall/VPN role only*)
- **•** 320 Series (321 and 325)
- **•** 330 Series (330, 331, and 335)
- **•** 1000 Series (1035 and 1065)
- **•** 1100 Series (1101 and 1105)
- **•** 1400 Series (1401 and 1402)
- **•** 2100 Series (2101 and 2105)
- **•** 3200 Series (3202, 3206, and 3207)
- **•** 3300 Series (3301 and 3305)
- **•** 5206
- **•** 6205

### **Basic hardware requirements**

You can install Forcepoint NGFW on standard hardware with these basic requirements.

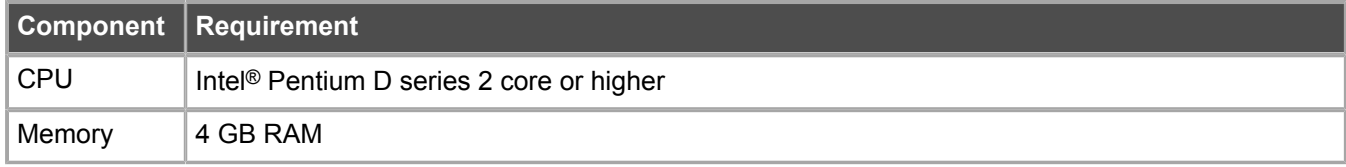

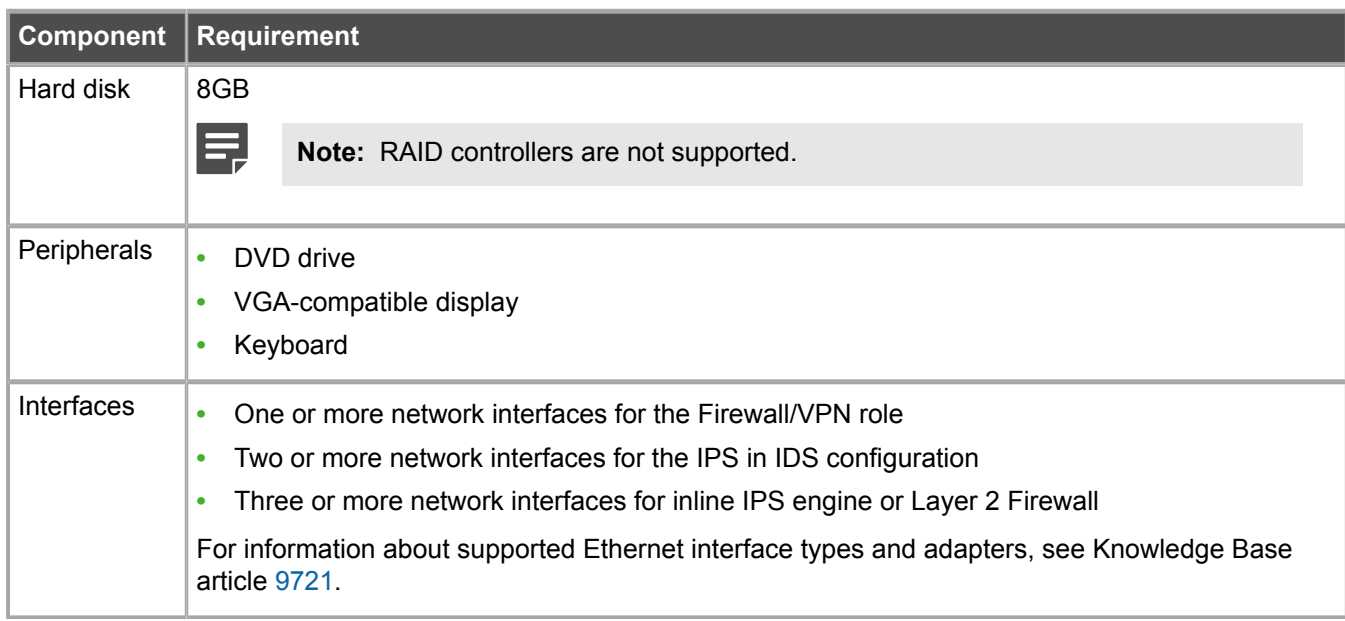

# **Master NGFW Engine requirements**

Master NGFW Engines have specific hardware requirements.

- **•** Each Master NGFW Engine must run on a separate physical device. For more details, see the *Forcepoint Next Generation Firewall Installation Guide*.
- **•** All Virtual NGFW Engines hosted by a Master NGFW Engine or Master NGFW Engine cluster must have the same role and the same Failure Mode (*fail-open* or *fail-close*).
- **•** Master NGFW Engines can allocate VLANs or interfaces to Virtual NGFW Engines. If the Failure Mode of the Virtual IPS engines or Virtual Layer 2 Firewalls is *Normal* (fail-close) and you want to allocate VLANs to several NGFW Engines, you must use the Master NGFW Engine cluster in standby mode.
- **•** Cabling requirements for Master NGFW Engine clusters that host Virtual IPS engines or Layer 2 Firewalls:
	- **•** Failure Mode *Bypass* (fail-open) requires IPS serial cluster cabling.
	- **•** Failure Mode *Normal* (fail-close) requires Layer 2 Firewall cluster cabling.

For more information about cabling, see the *Forcepoint Next Generation Firewall Installation Guide*.

### **Virtual appliance node requirements**

You can install Forcepoint NGFW on virtual appliances with these hardware requirements. Also be aware of some limitations.

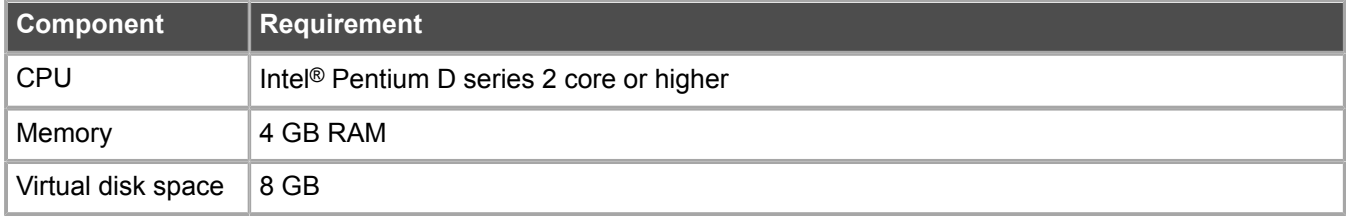

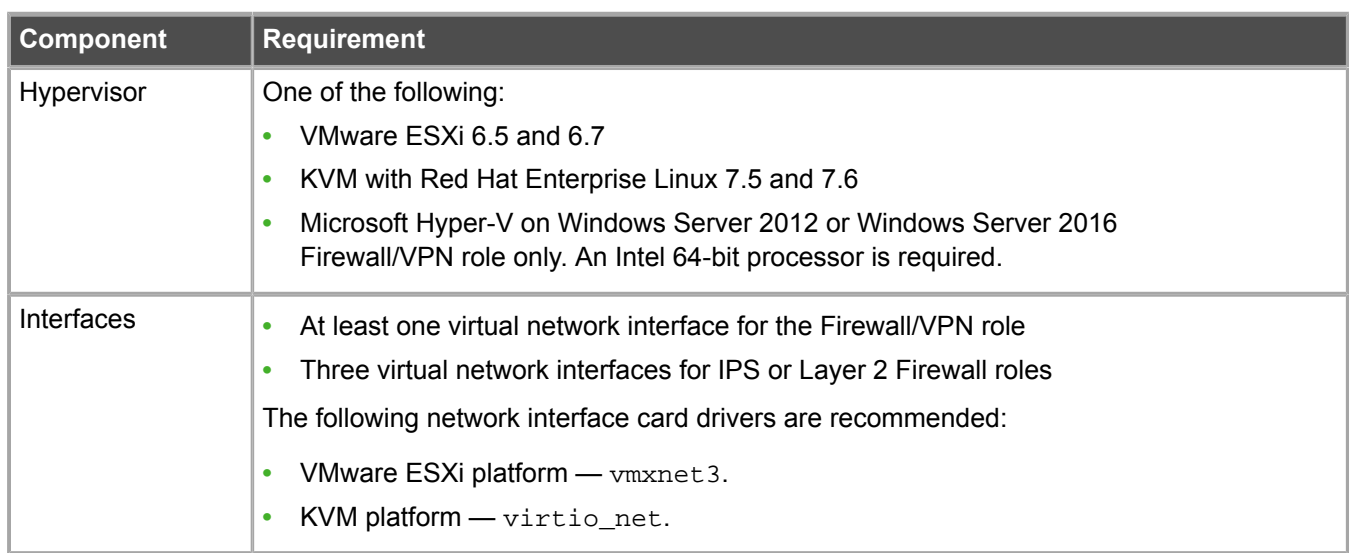

When Forcepoint NGFW is run as a virtual appliance node in the Firewall/VPN role, these limitations apply:

- **•** Only Packet Dispatching CVI mode is supported.
- **•** Only standby clustering mode is supported.
- **•** Heartbeat requires a dedicated non-VLAN-tagged interface.

When Forcepoint NGFW is run as a virtual appliance node in the IPS or Layer 2 Firewall role, clustering is not supported.

# **Supported cloud environments**

You can deploy Forcepoint NGFW in the Amazon Web Services (AWS) and Microsoft Azure cloud environments.

### **Amazon Web Services**

Forcepoint NGFW instances can be launched from AWS using 1-Click Launch, and existing instances can be remotely upgraded to the latest Forcepoint NGFW version.

To see the currently available instance types, search for *Forcepoint NGFW* in the AWS Marketplace.

For more information about deploying in AWS, see the document *How to deploy Next Generation Firewall in the Amazon Web Services cloud* and Knowledge Base article [10156](https://support.forcepoint.com/KBArticle?id=How-to-deploy-Next-Generation-Firewall-in-the-Amazon-Web-Services-cloud).

### **Microsoft Azure**

Forcepoint NGFW instances can be launched from Azure using custom solution templates, and existing instances can be remotely upgraded to the latest Forcepoint NGFW version.

To see the currently available custom solution templates, search for *Forcepoint NGFW* in the Azure Marketplace.

For more information about deploying in Azure, see the document *How to deploy Next Generation Firewall in the Azure cloud* and Knowledge Base article [14485.](https://support.forcepoint.com/KBArticle?id=000014485)

# <span id="page-5-0"></span>**Build number and checksums**

The build number for Forcepoint NGFW 6.6.3 is 22203.

Use the checksums to make sure that the installation files downloaded correctly.

**•** sg\_engine\_6.6.3.22203\_x86-64-small.iso

```
SHA1SUM:
adea5203fe1fe2595bbac3658884efb25bfc46ae
SHA256SUM:
d28daa3edec92507ee14b0dc4bef00da57b700176e0555cc07d893d83c59c269
SHA512SUM:
6317c11cde9c2d97ef30207dbec78e23
2c499e10bca39fa5dbf7d8592827676f
3b76827546995cfbdd9be289fdea67fe
cbf582e53bd0ed101ece0b4cf723c1d4
```
**•** sg\_engine\_6.6.3.22203\_x86-64-small.zip

```
SHA1SUM:
a19608a72fe8295d7aa5852eba64df2c3a77f87a
SHA256SUM·
20e00e8bc94d977e1ac3c5505946be0210fbd935274a614533dae4cb41b2a392
SHA512SUM:
```
4c9a927b9a29313697c566fa85fcfe5f 5fbb816a4219e892306ba9f8a2e58f33 32ae019c5494d5c8428297e83d57abc8 422b9af57b8e78f3579eddc4c4478af7

# <span id="page-5-1"></span>**Compatibility**

Forcepoint NGFW 6.6 is compatible with the following component versions.

- **•** Forcepoint NGFW Security Management Center (SMC) 6.6 or higher
- **•** Dynamic Update 1145 or higher
- **•** Forcepoint VPN Client for Windows 6.6.0 or higher
- **•** Stonesoft VPN Client for Windows 6.1.0 or higher
- **•** Forcepoint VPN Client for Mac OS X 2.0.0 or higher
- **•** Forcepoint VPN Client for Android 2.0.0 or higher
- **•** Server Pool Monitoring Agent 4.0.0 or higher
- **•** Forcepoint Endpoint Context Agent (ECA) 1.1.0 or higher
- **•** Forcepoint User ID Service 1.1.0 or higher

# <span id="page-6-0"></span>**New features**

This release of the product includes these new features. For more information and configuration instructions, see the *Forcepoint Next Generation Firewall Product Guide* and the *Forcepoint Next Generation Firewall Installation Guide*.

### **Dynamic link selection for SD-WAN**

The VPN links that are used for Multi-Link traffic from applications and protocols, and traffic associated with QoS classes are now automatically selected based on quality metrics defined for the network applications, protocols, and QoS classes. You can now also specify how different types of ISP connections are used for specific types of traffic. For each type of ISP connection, you can specify that:

- **•** The ISP connection is used for the specified type of traffic unless an ISP connection with significantly higher quality is available.
- **•** The ISP connection is used for the specified type of traffic only if the quality of the other ISP connections is too low or the other ISP connections are not available.
- **•** The ISP connection must not be used for the specified type of traffic.

### **Storage and browsing of log data locally on NGFW Engines**

You can now save copies of the most recent log entries locally on the NGFW Engine. Alert entries are also saved locally on the NGFW Engine. You can browse the saved log and alert entries on the command line of the NGFW Engine even if the log and alert entries have already been sent to the Log Server. The length of time for which the log and alert entries are stored depends on the size of the NGFW Engine's disk and the volume of log data. You can also set limits for how long log entries are stored, and how much disk space can be used for storage.

### **LLDP support**

NGFW Engines can now use the Link Layer Discovery Protocol (LLDP) to send information, such as information about interfaces and MAC addresses on the NGFW Engine, to directly connected devices on the network. The NGFW Engines can also receive information that other devices on the network send. In the Management Client, you can now monitor information that the NGFW Engine has received about devices in directly connected networks.

### **Support for LTE modems on NGFW Engines in the Firewall/VPN role**

You can now use LTE modems for mobile broadband connections on 4G networks with NGFW Engines in the Firewall/VPN role. Support for LTE modems is only available on specific purpose-built NGFW appliance models (NGFW 50 Series).

# <span id="page-7-0"></span>**Enhancements**

This release of the product includes these enhancements.

### **Enhancements in Forcepoint NGFW version 6.6.0**

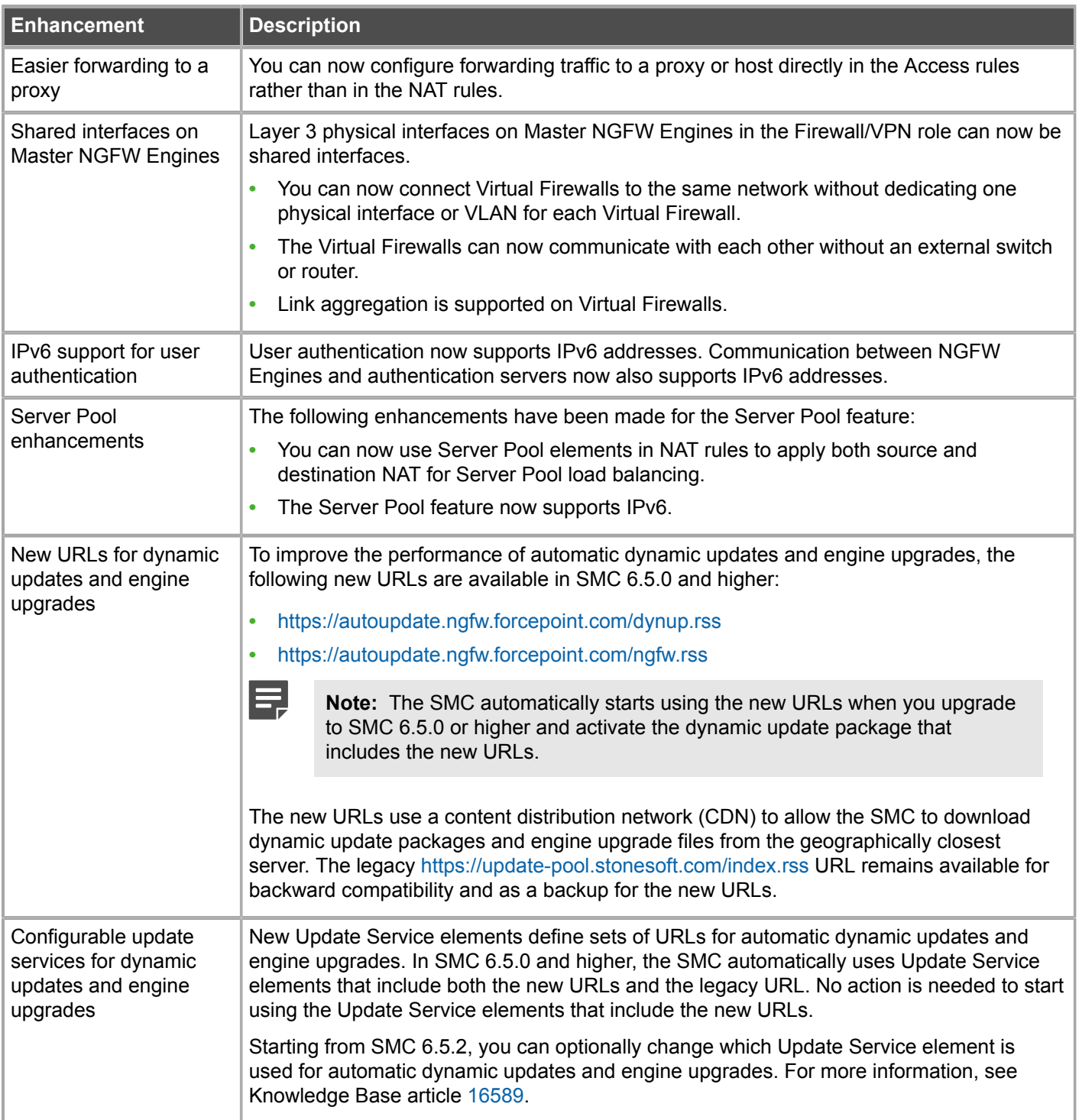

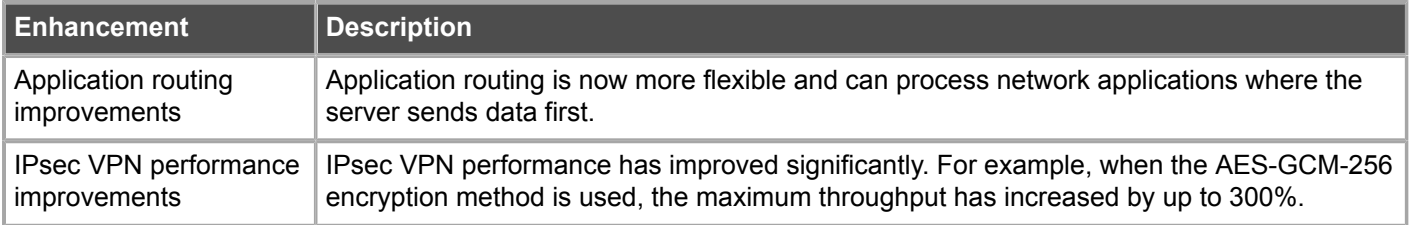

### **Enhancements in Forcepoint NGFW version 6.6.1**

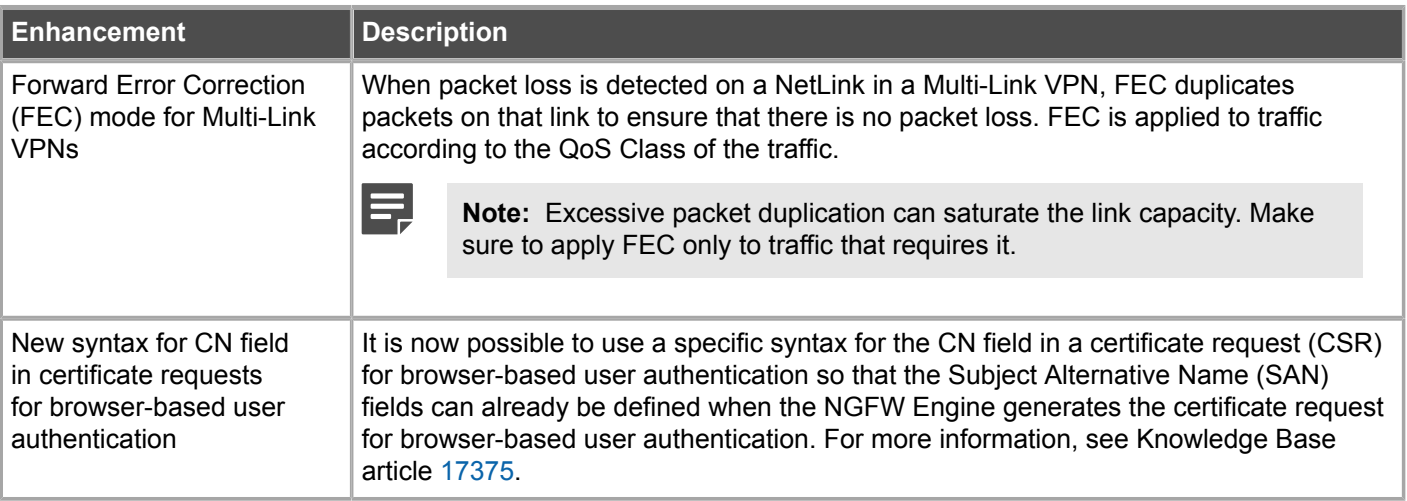

# <span id="page-8-0"></span>**Resolved issues**

These issues are resolved in this release of the product. For a list of issues fixed in a previous release, see the Release Notes for the specific release.

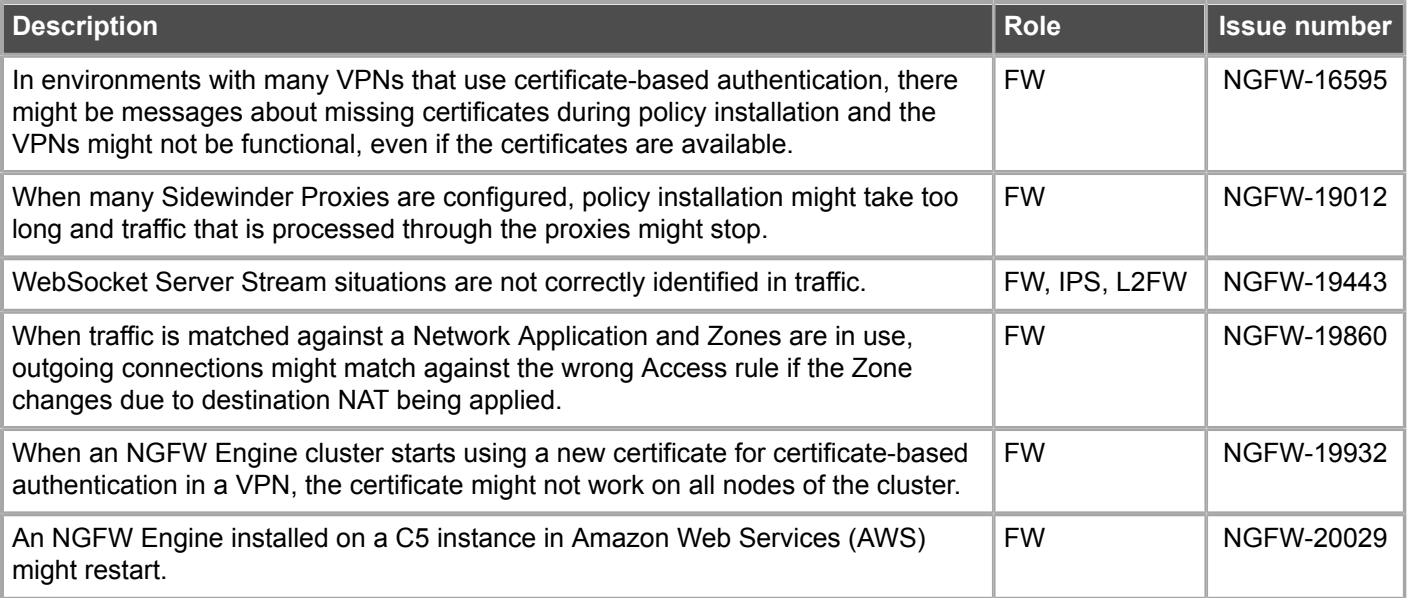

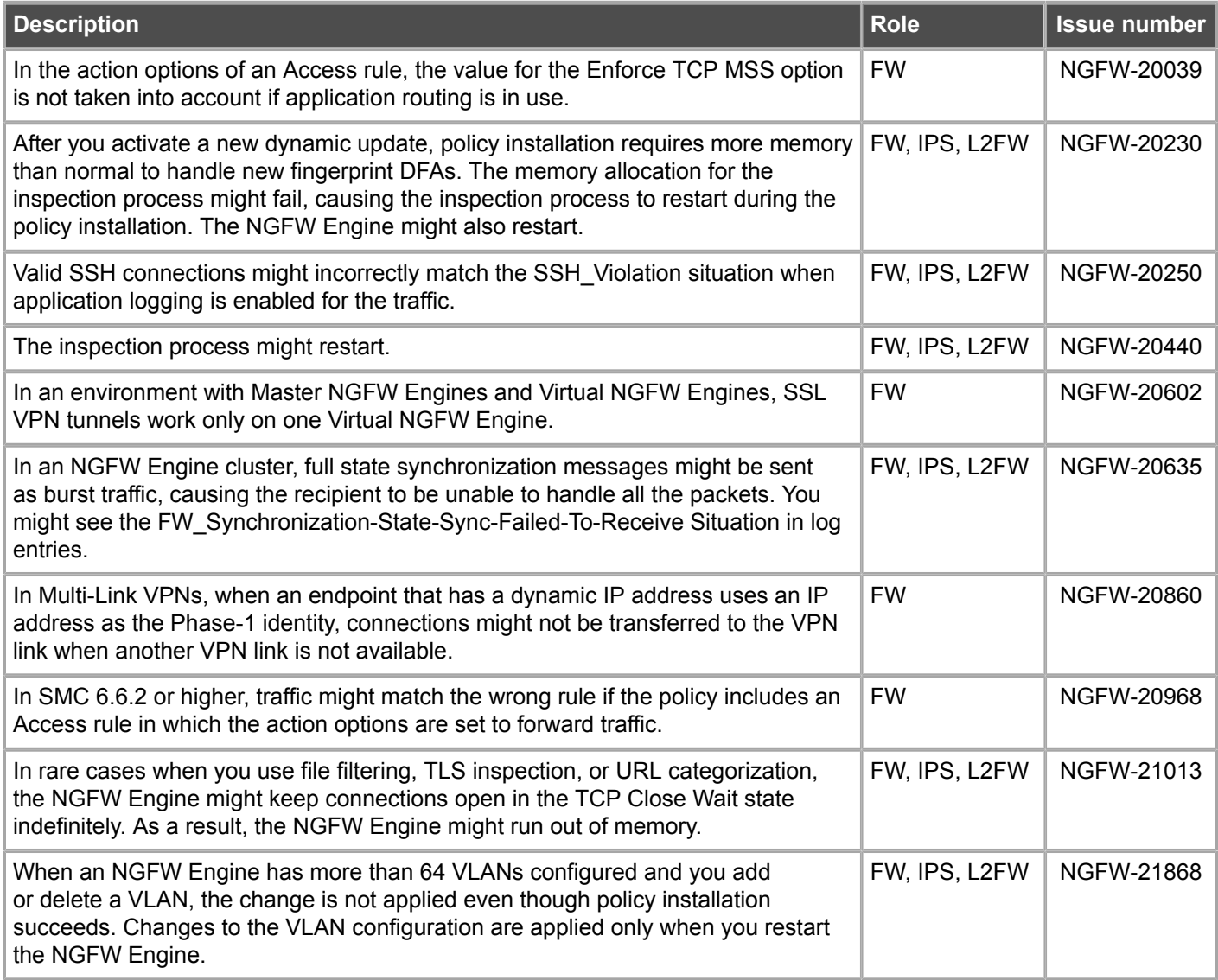

# <span id="page-9-0"></span>**Installation instructions**

Use these high-level steps to install the SMC and the Forcepoint NGFW Engines.

For detailed information, see the *Forcepoint Next Generation Firewall Installation Guide*. All guides are available for download at <https://support.forcepoint.com/Documentation>.

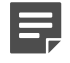

**Note:** The sgadmin user is reserved for SMC use on Linux, so it must not exist before the SMC is installed for the first time.

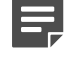

**Note:** If you install the SMC on Windows and Windows Defender is enabled, it might take a long time to activate a dynamic update package. For more information, see Knowledge Base article [14055.](https://support.forcepoint.com/KBArticle?id=000014055)

### **Steps**

- **1)** Install the Management Server, the Log Servers, and optionally the Web Portal Servers.
- **2)** Import the licenses for all components. You can generate licenses at <https://stonesoftlicenses.forcepoint.com>.
- **3)** Configure the Firewall, IPS, or Layer 2 Firewall elements in the Management Client from the **Configuration** view.
- **4)** To generate initial configurations, right-click each NGFW Engine, then select **Configuration** > **Save Initial Configuration**. Make a note of the one-time password.

- **5)** Make the initial connection from the NGFW Engines to the Management Server, then enter the one-time password.
- **6)** Create and upload a policy on the NGFW Engines in the Management Client.

# <span id="page-10-0"></span>**Upgrade instructions**

Take the following into consideration before upgrading licenses, NGFW Engines, and clusters.

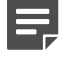

**Note:** Upgrading to version 6.6 is only supported from version 6.3 or higher. If you have a lower version, first upgrade to version 6.3.

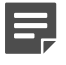

**Note:** Starting from Forcepoint NGFW version 6.4, the McAfee Advanced Threat Defense feature is no longer supported. We recommend that you use Forcepoint Advanced Malware Detection instead.

- **•** Forcepoint NGFW version 6.6 requires an updated license. The license upgrade can be requested at [https://stonesoftlicenses.forcepoint.com.](https://stonesoftlicenses.forcepoint.com) Install the new license using the Management Client before upgrading the software. If communication between the SMC and the license server is enabled and the maintenance contract is valid, the license is updated automatically.
- **•** To upgrade the NGFW Engine, use the remote upgrade feature or reboot from the installation DVD and follow the instructions. For detailed instructions, see the *Forcepoint Next Generation Firewall Installation Guide*.
- **•** If you have customized the sshd\_config file in the /data/config/ssh directory, you might need to manually update the configuration file after upgrading the NGFW Engine to Forcepoint NGFW version 6.6. See Knowledge Base article [10461.](https://support.forcepoint.com/KBArticle?id=How-to-create-an-SSH-login-banner-in-Stonesoft-Next-Generation-Firewall)

# <span id="page-11-0"></span>**Known issues**

For a list of known issues in this product release, see Knowledge Base article [16954.](https://support.forcepoint.com/KBArticle?id=000016954)

# **Known limitations**

This release of the product includes these known limitations.

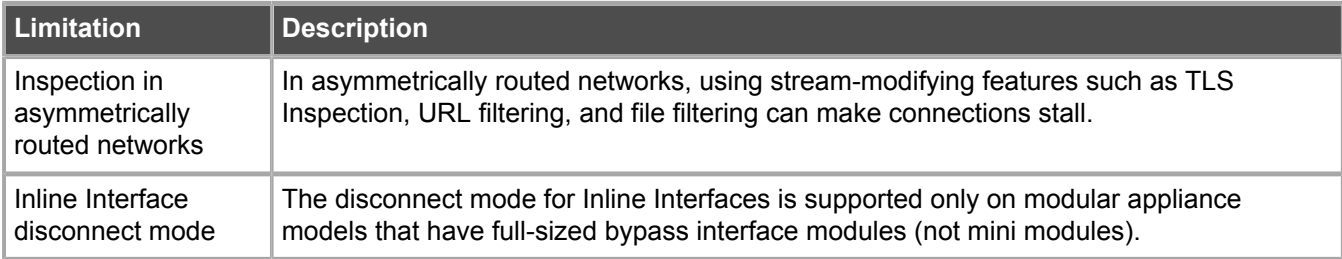

For information about feature-specific limitations, see the *Forcepoint Next Generation Firewall Product Guide*.

# <span id="page-11-1"></span>**Find product documentation**

On the Forcepoint support website, you can find information about a released product, including product documentation, technical articles, and more.

You can get additional information and support for your product on the Forcepoint support website at <https://support.forcepoint.com>. There, you can access product documentation, Knowledge Base articles, downloads, cases, and contact information.

# **Product documentation**

Every Forcepoint product has a comprehensive set of documentation.

- **•** *Forcepoint Next Generation Firewall Product Guide*
- **•** Forcepoint Next Generation Firewall online Help

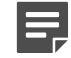

**Note:** By default, the online Help is used from the Forcepoint help server. If you want to use the online Help from a local machine (for example, an intranet server or your own computer), see Knowledge Base article [10097](https://support.forcepoint.com/KBArticle?id=How-to-install-and-enable-Next-Generation-Firewall-Online-Help-locally).

**•** *Forcepoint Next Generation Firewall Installation Guide*

Other available documents include:

- **•** *Forcepoint Next Generation Firewall Hardware Guide* for your model
- **•** *Forcepoint NGFW Security Management Center Appliance Hardware Guide*
- **•** *Forcepoint Next Generation Firewall Quick Start Guide*
- **•** *Forcepoint NGFW Security Management Center Appliance Quick Start Guide*
- **•** *Forcepoint NGFW SMC API Reference Guide*
- **•** *Forcepoint VPN Client User Guide* for Windows or Mac
- **•** *Forcepoint VPN Client Product Guide*

© 2019 Forcepoint Forcepoint and the FORCEPOINT logo are trademarks of Forcepoint. All other trademarks used in this document are the property of their respective owners.